# Configuratie monster: EtherChannel tussen Catalyst Switches die CatOS uitvoeren

# Inhoud

[Inleiding](#page-0-0) [Voorwaarden](#page-1-0) [Vereisten](#page-1-1) [Gebruikte componenten](#page-1-2) **[Conventies](#page-1-3)** [Achtergrondinformatie](#page-1-4) [Configureren](#page-2-0) [Netwerkdiagram](#page-2-1) **[Configuraties](#page-2-2)** [Verifiëren](#page-4-0) [Opdrachten tonen](#page-4-1) [Uitvoer van voorbeeldopdracht](#page-5-0) [Catalyst 5500 Switch](#page-5-1) [Catalyst 6500 Switch](#page-6-0) [Speciale overweging bij gebruik van onvoorwaardelijk op kanaalmodus](#page-9-0) [Gerelateerde informatie](#page-9-1)

# <span id="page-0-0"></span>**Inleiding**

Dit document behandelt de installatie van een EtherChannel tussen een Cisco Catalyst 5500 switch en een Catalyst 6500 switch, die allebei Catalyst OS (CatOS) uitvoeren. Alle Catalyst 4500/4000, 5500/5000 of 6500/6000 Series switches die CatOS uitvoeren, hadden in dit scenario kunnen worden gebruikt om dezelfde resultaten te behalen. EtherChannel kan Fast EtherChannel (FEC) of Gigabit EtherChannel (GEC) worden genoemd, afhankelijk van de snelheid van de interfaces of poorten die worden gebruikt om EtherChannel te vormen.

In dit voorbeeld zijn twee Fast Ethernet (FE) poorten van elk van de switches in een FEC gebundeld. In dit document verwijzen de termen "Fast EtherChannel", "Gigabit EtherChannel", "poortkanaal", "kanaal" en "poortgroep" allemaal naar EtherChannel.

Dit document bevat alleen de configuratiebestanden van de switches en de uitvoer van de bijbehorende opdrachten in de voorbeeldweergave. Voor meer informatie over het configureren van een EtherChannel tussen Catalyst-switches, raadpleegt u het volgende document:

[EtherChannel configureren tussen Catalyst 4000, 5000 en 6000 Switches die CatOS](//www.cisco.com/warp/customer/793/lan_switching/6.html) ● [uitvoeren](//www.cisco.com/warp/customer/793/lan_switching/6.html)

Dit document biedt geen configuraties met behulp van het Link Aggregation Control Protocol (LACP). Raadpleeg voor meer informatie over het configureren van LACP het volgende document: ● [LACP configureren \(802.3ad\) tussen een Catalyst 6000 en een Catalyst 4000](//www.cisco.com/warp/customer/473/126.html)

# <span id="page-1-0"></span>Voorwaarden

### <span id="page-1-1"></span>Vereisten

Er zijn geen specifieke vereisten van toepassing op dit document.

### <span id="page-1-2"></span>Gebruikte componenten

De informatie in dit document is gebaseerd op de volgende software- en hardware-versies:

- Catalyst 5500 switch met CatOS 6.3(7) software
- Catalyst 6500 switch met CatOS 7.2(2) software

N.B.: Raadpleeg het volgende document voordat u het kanaal tussen de CatOS-switches configureren:

• [Systeemvereisten voor implementatie van EtherChannel op Catalyst-Switches](//www.cisco.com/warp/customer/473/49.html)

De informatie in dit document is gebaseerd op de apparaten in een specifieke laboratoriumomgeving. Alle apparaten die in dit document worden beschreven, hadden een opgeschoonde (standaard)configuratie. Als uw netwerk live is, moet u de potentiële impact van elke opdracht begrijpen.

## <span id="page-1-3"></span>**Conventies**

Raadpleeg voor meer informatie over documentconventies de [technische Tips](//www.cisco.com/en/US/tech/tk801/tk36/technologies_tech_note09186a0080121ac5.shtml) va[n](//www.cisco.com/en/US/tech/tk801/tk36/technologies_tech_note09186a0080121ac5.shtml) [Cisco.](//www.cisco.com/en/US/tech/tk801/tk36/technologies_tech_note09186a0080121ac5.shtml)

# <span id="page-1-4"></span>**Achtergrondinformatie**

EtherChannel kan onvoorwaardelijk worden geconfigureerd (met behulp van kanaalmodus op) of het kan worden ingesteld door de switch over het kanaal te laten onderhandelen met het end-end met behulp van het Port Aggregation Protocol (PAgP) (met behulp van kanaalmodus wenselijk).

Opmerking: Catalyst switches die CatOS ondersteunen PAgP en daarom is de gewenste modus aanbevolen voor het instellen van een EtherChannel tussen deze apparaten. PAgP beschermt tegen elke verkeerde configuratie tussen de twee apparaten. De kanaalmodus aan kan handig zijn wanneer het verre eindapparaat PAgP niet ondersteunt en u het kanaal onvoorwaardelijk moet instellen. De stille of niet-stille sleutelwoorden zijn beschikbaar voor de automatische en wenselijke kanaalmodi. Het stille sleutelwoord wordt standaard ingeschakeld op alle poorten voor Catalyst 4500/4000 of 6500/6000, en op koperpoorten van Catalyst 5500/5000 Series switches. Het niet-stille sleutelwoord wordt in alle vezelpoorten (FE en Gigabit Ethernet [GE]) standaard ingeschakeld voor Catalyst 5500/5000 Series switches. Het wordt aanbevolen om het standaard stille of niet-stille sleutelwoord te gebruiken wanneer u een verbinding maakt tussen Ciscoswitches.

Ga voor meer informatie over PAgP en EtherChannel naar de technische documentatie voor uw release van CatOS-software op de productpagina's van [Cisco Switches.](//www.cisco.com/en/US/products/hw/switches/index.html) Raadpleeg de secties Fast EtherChannel en Gigabit EtherChannel configureren of EtherChannel configureren. U kunt de functie Zoeken gebruiken om deze secties te vinden.

Een andere goede referentie is de sectie EtherChannel/Port Aggregation Protocol van het volgende document:

• [Best Practices voor Catalyst 4000, 5000 en 6000 Series Switch Configuration and](//www.cisco.com/warp/customer/473/103.html) **[Management](//www.cisco.com/warp/customer/473/103.html)** 

# <span id="page-2-0"></span>**Configureren**

Deze sectie bevat informatie over het configureren van de functies die in dit document worden beschreven.

N.B.: Als u aanvullende informatie wilt vinden over de opdrachten in dit document, gebruikt u het [Opdrachtplanningprogramma](//tools.cisco.com/Support/CLILookup/cltSearchAction.do) (allee[n](//tools.cisco.com/RPF/register/register.do) [geregistreerd](//tools.cisco.com/RPF/register/register.do) klanten).

### <span id="page-2-1"></span>**Netwerkdiagram**

Het netwerk in dit document is als volgt opgebouwd:

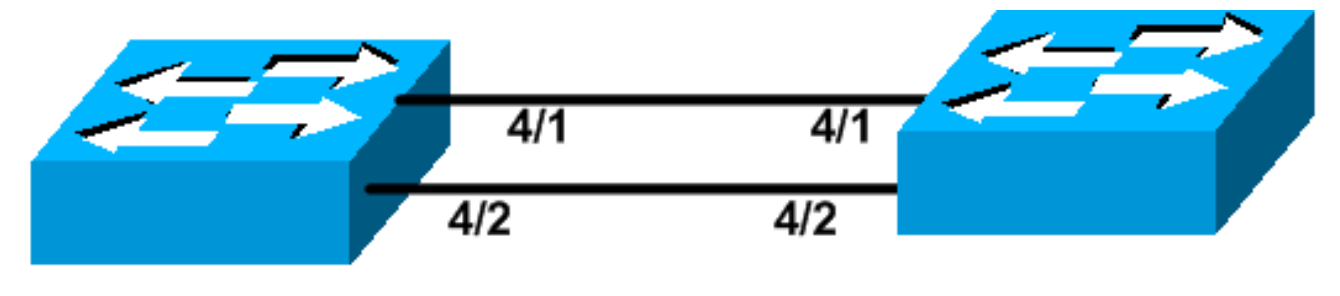

# Catalyst 5500

Catalyst 6509

## <span id="page-2-2"></span>**Configuraties**

Dit document gebruikt deze configuraties:

• Catalyst 5500 Switch

• Catalyst 6500 Switch

Opmerking: de configuraties die in dit document worden opgesomd, zijn geïmplementeerd door EtherChannel te configureren met behulp van PAgP-onderhandeling in de aanbevolen wenselijke modus.

### Catalyst 5500 Switch

```
#version 6.3(7)
!
set option fddi-user-pri enabled
!
#system
set system name cat5500
!
#frame distribution method
set port channel all distribution mac both
!
#ip
!--- This is the IP address used for management. set
```

```
interface sc0 1 10.10.10.2/255.255.255.0 10.10.10.255
!
#set boot command
set boot config-register 0x2102
set boot system flash bootflash:cat5000-sup3.6-3-7.bin
!
#port channel
!--- Ports are assigned to admin group 50. This admin
group is assigned !--- automatically when the port
channel is configured, or it can be assigned manually.
!--- If the admin group does not need to be assigned
manually, this command should not be !--- manually set
either. Let the switch create it automatically. !---
Also note that ports 4/1 through 4/4 are set for port
channel even though only !--- 4/1-2 are configured. This
is normal behavior. The ports 4/3 and 4/4 can !--- be
used for any other purpose. set port channel 4/1-4 50
!
# default port status is enable
!
!
#module 1 : 2-port 1000BaseSX Supervisor
!
#module 2 empty
!
#module 3 empty
!
#module 4 : 24-port 10/100BaseTX Ethernet
!--- Port channeling is enabled. set port channel 4/1-2
mode desirable silent
!
#module 5 : 12-port 10/100BaseTX Ethernet
!
#module 6 empty
!
#module 7 : 2-port MM OC-3 Dual-Phy ATM
!
#module 8 empty
!
#module 9 empty
!
#module 10 empty
!
#module 11 empty
!
#module 12 empty
!
#module 13 empty
end
Catalyst 6500 Switch
#version 7.2(2)
!
!
#system
set system name cat6500
!
#!
#ip
!--- This is the IP address used for management. set
interface sc0 1 10.10.10.1/255.255.255.0 10.10.10.255
```

```
!
#set boot command
set boot config-register 0x2102
set boot system flash bootflash:cat6000-supk8.7-2-2.bin
!
#igmp
set igmp leave-query-type mac-gen-query
!
#port channel
!--- The ports are assigned to admin group 63. This
admin group is assigned !--- automatically when the port
channel is configured or it can be assigned manually. !-
 -- If admin group does not need to be assigned manually,
this command should not be !--- manually set. Let the
switch create it automatically. !--- Also note that
ports 4/1 through 4/4 are set for the port channel even
though !--- only 4/1-2 are configured. This is normal
behavior. The ports 4/3 and 4/4 !--- can be used for any
other purpose. set port channel 4/1-4 63
!
# default port status is enable
!
!
#module 1 : 2-port 1000BaseX Supervisor
!
#module 2 : 2-port 1000BaseX Supervisor
!
#module 3 empty
!
#module 4 : 48-port 10/100BaseTX Ethernet
!--- Port channeling is enabled. set port channel 4/1-2
mode desirable silent
!
#module 5 empty
!
#module 6 empty
!
#module 15 : 1-port Multilayer Switch Feature Card
!
#module 16 : 1-port Multilayer Switch Feature Card
end
```
## <span id="page-4-0"></span>Verifiëren

Deze sectie verschaft informatie die u kunt gebruiken om te bevestigen dat uw configuratie correct werkt.

## <span id="page-4-1"></span>Opdrachten tonen

Bepaalde opdrachten met show worden ondersteund door de tool [Output Interpreter \(alleen voor](https://www.cisco.com/cgi-bin/Support/OutputInterpreter/home.pl) [geregistreerde](https://www.cisco.com/cgi-bin/Support/OutputInterpreter/home.pl) klanten). Hiermee kunt u een analyse van de output van opdrachten met show genereren.

U kunt het poortkanaal in een CatOS-switch als volgt controleren:

• Module voor poortfuncties tonen

- havenkanaal tonen
- Module voor poortkanaal/poort tonen
- informatie over het poortkanaal tonen

Om de STP-status (Spanning Tree Protocol) in een CatOS-switch te controleren, geeft u de volgende opdrachten uit:

- spanboom tonen
- toon spantree vlan
- SPANNER-module/poort tonen

## <span id="page-5-0"></span>Uitvoer van voorbeeldopdracht

### <span id="page-5-1"></span>Catalyst 5500 Switch

### Module voor poortfuncties tonen

Deze opdracht wordt gebruikt om te controleren of de module in staat is te kanaliseren. Het laat ook zien welke andere havens het kanaal mogen vormen met deze haven.

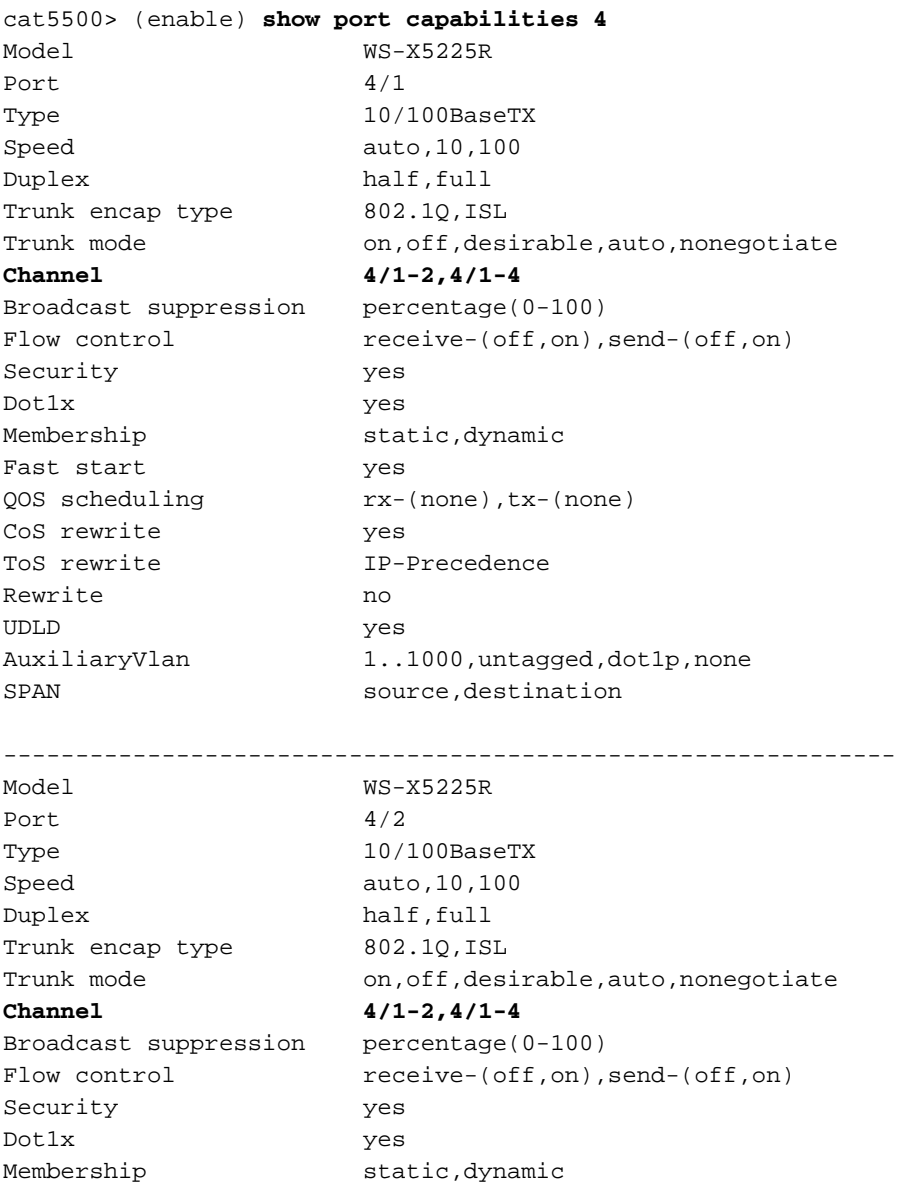

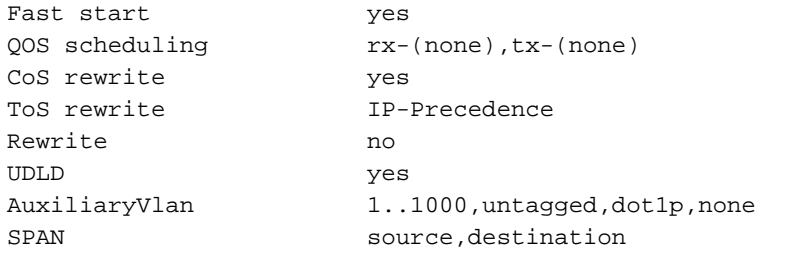

 $-$ 

*!--- Output suppressed.*

#### havenkanaal tonen

Deze opdracht wordt samen met de opdracht show port Channel info gebruikt om de status van het havenkanaal te controleren.

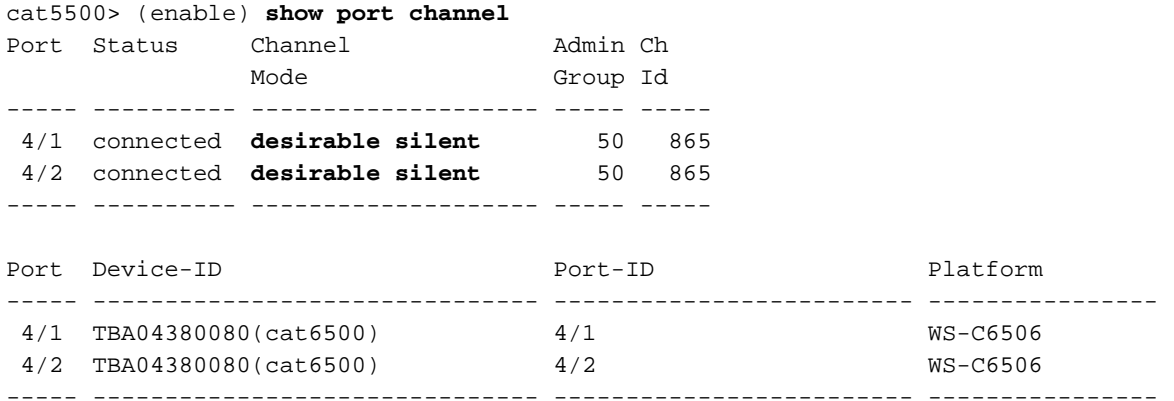

Opmerking: De poorten 4/3 en 4/4 worden in het bovenstaande uitvoerdocument weergegeven als ze in de niet-aangesloten status staan.

Als u de output van een opdracht show Port Channel van uw Cisco-apparaat hebt, kunt u het [Uitloop](https://www.cisco.com/cgi-bin/Support/OutputInterpreter/home.pl) Interpreter Tool (alleen [geregistreerde](//tools.cisco.com/RPF/register/register.do) klanten) gebruiken om mogelijke problemen en problemen weer te geven.

#### SPANNER-module/poort tonen

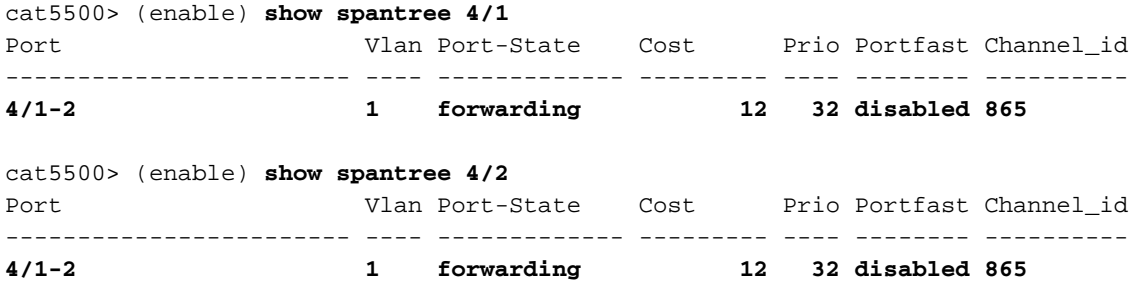

Opmerking: Uitvoer van de show spantree *module/poort* opdracht voor poorten 4/1 en 4/2 is identiek, aangezien deze poorten in één kanaal zijn gegroepeerd met de kanaalid van 865.

### <span id="page-6-0"></span>Catalyst 6500 Switch

Module voor poortfuncties tonen

Deze opdracht wordt gebruikt om te controleren of de module in staat is te kanaliseren. Het laat ook zien welke andere havens het kanaal mogen vormen met deze haven.

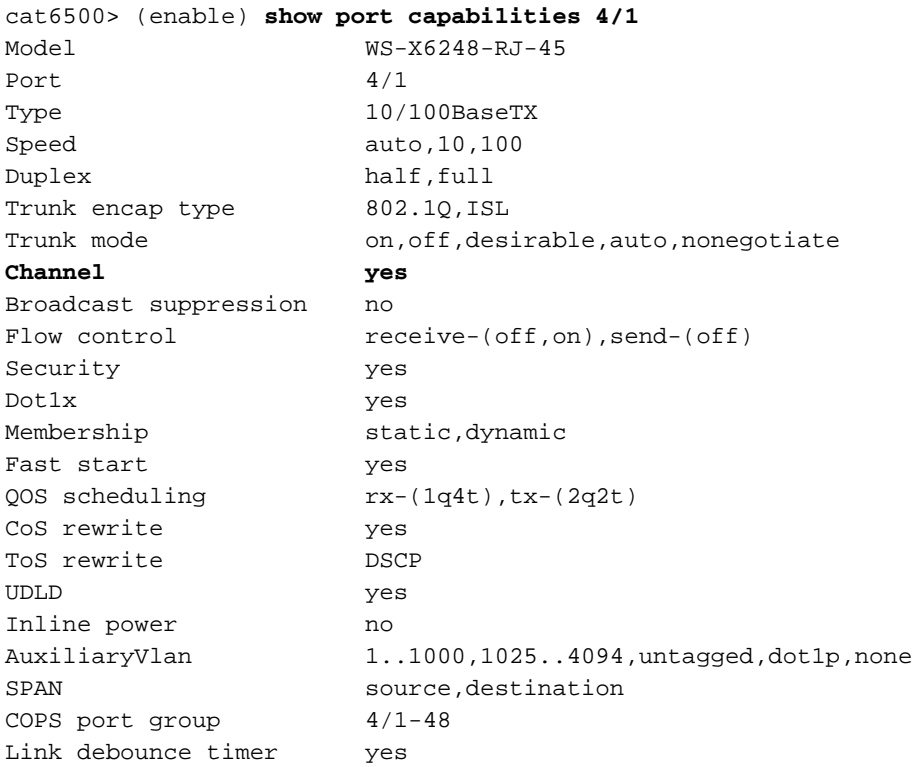

### havenkanaal tonen

Deze opdracht wordt samen met de opdracht show port Channel info gebruikt om de status van het havenkanaal te controleren.

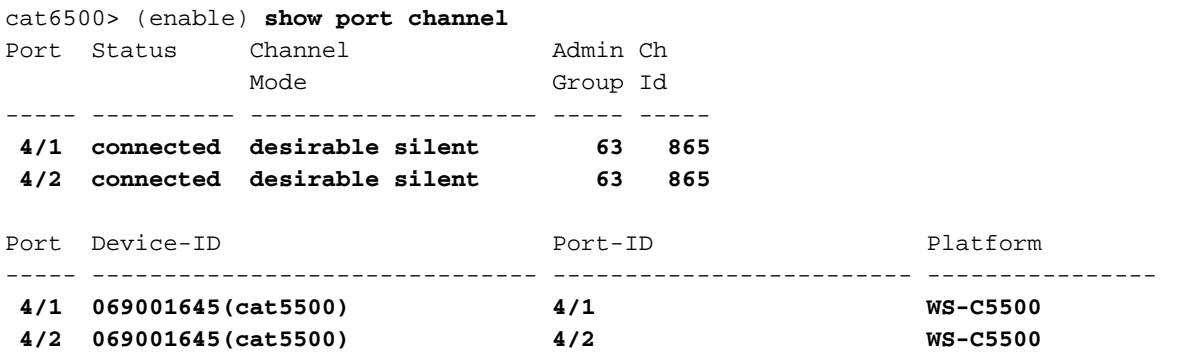

Opmerking: De poorten 4/3 en 4/4 worden in het bovenstaande uitvoerdocument weergegeven als ze in de niet-aangesloten status staan.

Als u de output van een opdracht show Port Channel van uw Cisco-apparaat hebt, kunt u het [Output](https://www.cisco.com/cgi-bin/Support/OutputInterpreter/home.pl) (alleen [geregistreerde](//tools.cisco.com/RPF/register/register.do) klanten) gebruiken om mogelijke problemen en problemen weer te geven.

#### informatie over het poortkanaal tonen

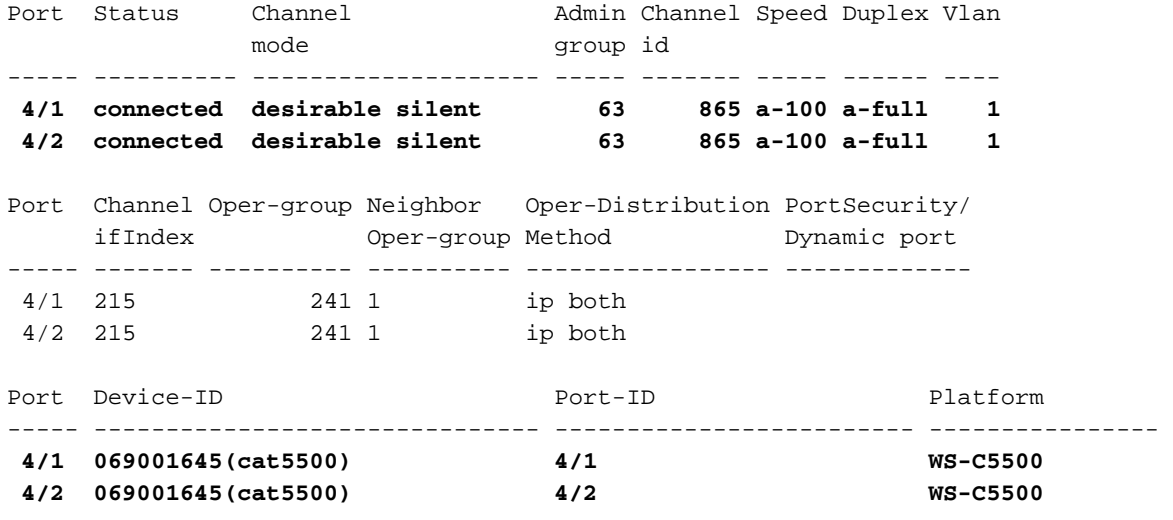

#### *!--- Output suppressed.*

## toon spantree vlan

De opdrachten spantree tonen worden gebruikt om te controleren of alle poorten binnen een kanaal gegroepeerd zijn en in staat van doorsturen zijn.

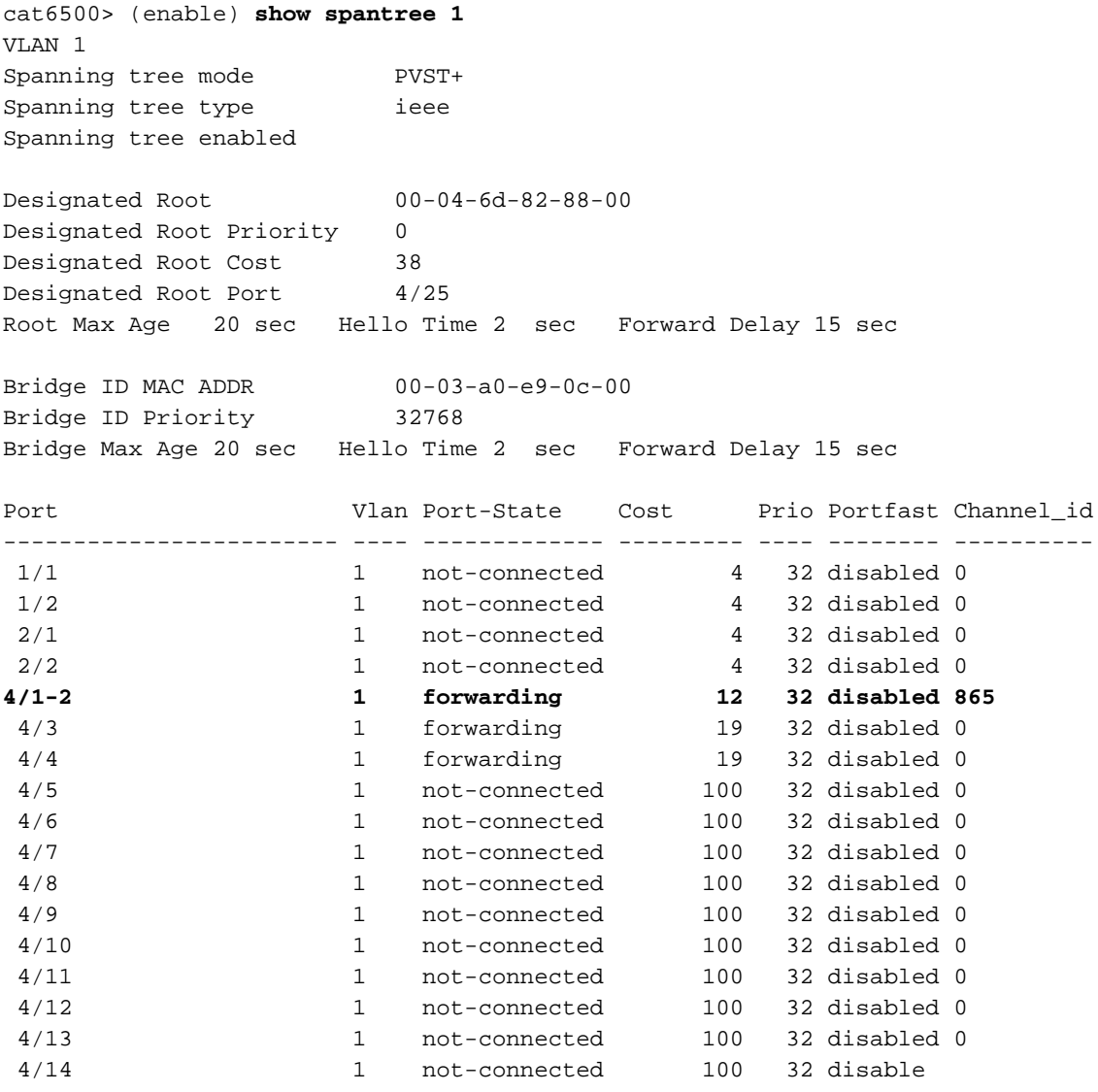

*!--- Output suppressed.*

Als u de uitvoer hebt van een opdracht om spantree te tonen van uw apparaat, kunt u het [Uitvoer](https://www.cisco.com/cgi-bin/Support/OutputInterpreter/home.pl)

Tolk [Tool](https://www.cisco.com/cgi-bin/Support/OutputInterpreter/home.pl) gebruiken (uitsluitend [geregistreerde](//tools.cisco.com/RPF/register/register.do) klanten) , om mogelijke problemen en oplossingen weer te geven.

### SPANNER-module/poort tonen

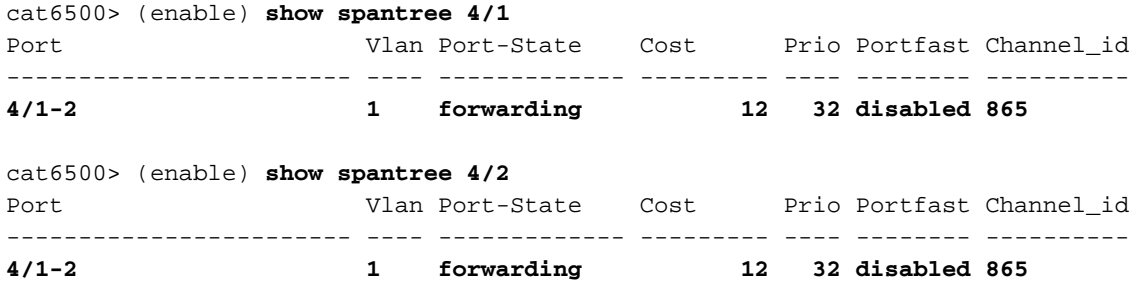

Opmerking: Uitvoer van de show spantree module/poort opdracht voor poorten 3/1 en 3/2 is identiek, aangezien deze poorten in één kanaal zijn gegroepeerd met de kanaalid van 865.

## <span id="page-9-0"></span>Speciale overweging bij gebruik van onvoorwaardelijk op kanaalmodus

Cisco raadt het gebruik van PAgP aan voor de configuratie van poortkanalen, zoals beschreven in [Background Theory,](#page-1-4) hierboven. Als u de EtherChannel om welke reden dan ook onvoorwaardelijk configureren (gebruik van kanaalmodus op), wordt aanbevolen om een poortkanaal te creëren door de onderstaande stappen te volgen. Dit vermijdt mogelijke problemen met STP tijdens het configuratieproces. De detectie van STP-lus kan de poorten uitschakelen als de ene kant is ingesteld als een kanaal voordat de andere kant als kanaal kan worden geconfigureerd.

- 1. Stel de poorten in die gebruikt moeten worden in poortkanalisatie om modus op de eerste switch uit te schakelen door de ingestelde *poortmodule/poort* - opdracht uit te geven.
- 2. Maak het poortkanaal (poortgroep) op de eerste switch en stel de kanaalmodus in op.
- 3. Maak het poortkanaal op de tweede switch en stel de kanaalmodus in op.
- 4. Schakel de poorten die eerder op de eerste switch waren uitgeschakeld opnieuw in door de ingestelde poort uit te geven, laat module/poort opdracht toe.

# <span id="page-9-1"></span>Gerelateerde informatie

- [EtherChannel configureren tussen Catalyst 4000, 5000 en 6000 Switches die CatOS](//www.cisco.com/warp/customer/793/lan_switching/6.html?referring_site=bodynav) [uitvoeren](//www.cisco.com/warp/customer/793/lan_switching/6.html?referring_site=bodynav)
- [Systeemvereisten voor implementatie van EtherChannel op Catalyst-Switches](//www.cisco.com/warp/customer/473/49.html?referring_site=bodynav)
- [Productondersteuningspagina's voor LAN](//www.cisco.com/web/psa/products/tsd_products_support_general_information.html?c=268438038&sc=278875285 &referring_site=bodynav)
- [Ondersteuningspagina voor LAN-switching](//www.cisco.com/web/psa/technologies/tsd_technology_support_technology_information.html?c=268435696&referring_site=bodynav)
- [Technische ondersteuning Cisco-systemen](//www.cisco.com/cisco/web/support/index.html?referring_site=bodynav)